# Obračun obresti

Zadnja sprememba 03/06/2025 10:12 pm CEST

V Minimaxu je mogoče obračunavati obresti na:

- **odprte postavke**,
- **zamujena plačila** ali
- **poljubno glavnico** za določeno časovno obdobje.

Za obračun program uporablja **proporcionalna (linearna)** metoda.

**Program obračunava obresti za tekoče poslovno leto in pri obračunu upošteva postavke od začetnega stanja v tekočem letu dalje.**

Pri izračunu upošteva dneve tudi za**prestopno leto**.

#### **Obrestne mere**

V **Šifrantu > [Obrestne](http://help.minimax.si/help/obrestne-mere-osnovne-nastavitve) mere** je sistemsko vpisana **Predpisana obrestna mera zamudnih obresti**, ki jo vnaša skrbnik sistema.

Uporabnik lahko **dodaja svoje obrestne mere**.

#### **Obra**č**un obresti**

- 1 V meniju **Poslovanje** > **Obračun obresti**.
- 2 pripravimo obračun obresti s klikom na **Nov**.

#### Vnos glave obračuna

Pod zavihkom **osnovni podatki** so naslednja polja:

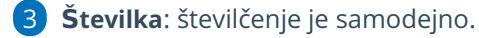

4 **Stranka**: izberemo jo na spustnem seznamu iz **šifranta > strank** ali pa s klikom na + dodamo novo.

5 **Datum obračuna**: vnesemo **datum dokumenta** obračuna obresti.

6 **Datum knjiženja**: je **datum temeljnice,** ki bo pripravljena pri knjiženju.

7 **Zapadlost**: vnesemo **rok** za plačilo obveznosti iz naslova obresti.

8 **Obrestna mera**: na spustnem seznamu izberemo obrestno mero za obračun iz **šifranta > obrestne mere.**

9 Za **obračun obresti na odprte postavke** ali **zamujena plačila** vpišemo še datuma:

- **Obresti od**: v to polje vpišemo datum zapadlosti glavnice. Program bo izračunal obresti **od vključno prvega dne po datumu zapadlosti.** Na dan zapadlosti namreč stranka e ne zamuja s plačilom, zato je ustrezno, da se obrestovanje začne en dan po zapadlosti.
- **Obresti do**: Izberemo zadnji dan, do vključno katerega se bodo obračunale obresti na glavnico.

Primer: Obračunati želimo obresti za 1 leto. Vpišemo datum od 3. 6. 202x do 3. 6. 202x+1

Program obresti računa tako:

- Za neprestopno leto obrestno mero preračunava na 365 dni.
- Za prestopno leto, ne glede na to, ali je 29. februar vključen v obrestovanje, program obrestno mero preračuna na 366 dni.

### Pripomoček za obračun obresti iz knjigovodstva

Program prikaže pripomoček za obračun obresti iz knjigovodstva šele, ko:

- izberemo **stranko,**
- ter vnesemo datume na razdelku **Obresti za obdobje** > v polju **obresti od** in **obresti do.**

10 Če označimo polje **Predlagaj obresti za odprte postavke,** bo program na obračun dodal vse odprte postavke na datum, ki smo ga vnesli v Obresti do.

11 Če označimo polje P**redlagaj obresti za zamujena plačila,** bo program na obračun dodal vse zaprte postavke, ki so bile plačane z zamudo v obdobju, ki smo ga vnesli.

12 S klikom na **Predlagaj obračun obresti za to obdobje** program iz knjigovodstva prenese postavke za izbrano stranko in predlaga vrstice obračuna obresti.

14 Obračun nato **Shranimo.**

### Dodajanje vrstice za obračun obresti

Vrstice obračuna obresti pa lahko dodamo tudi ročno.

#### minimax

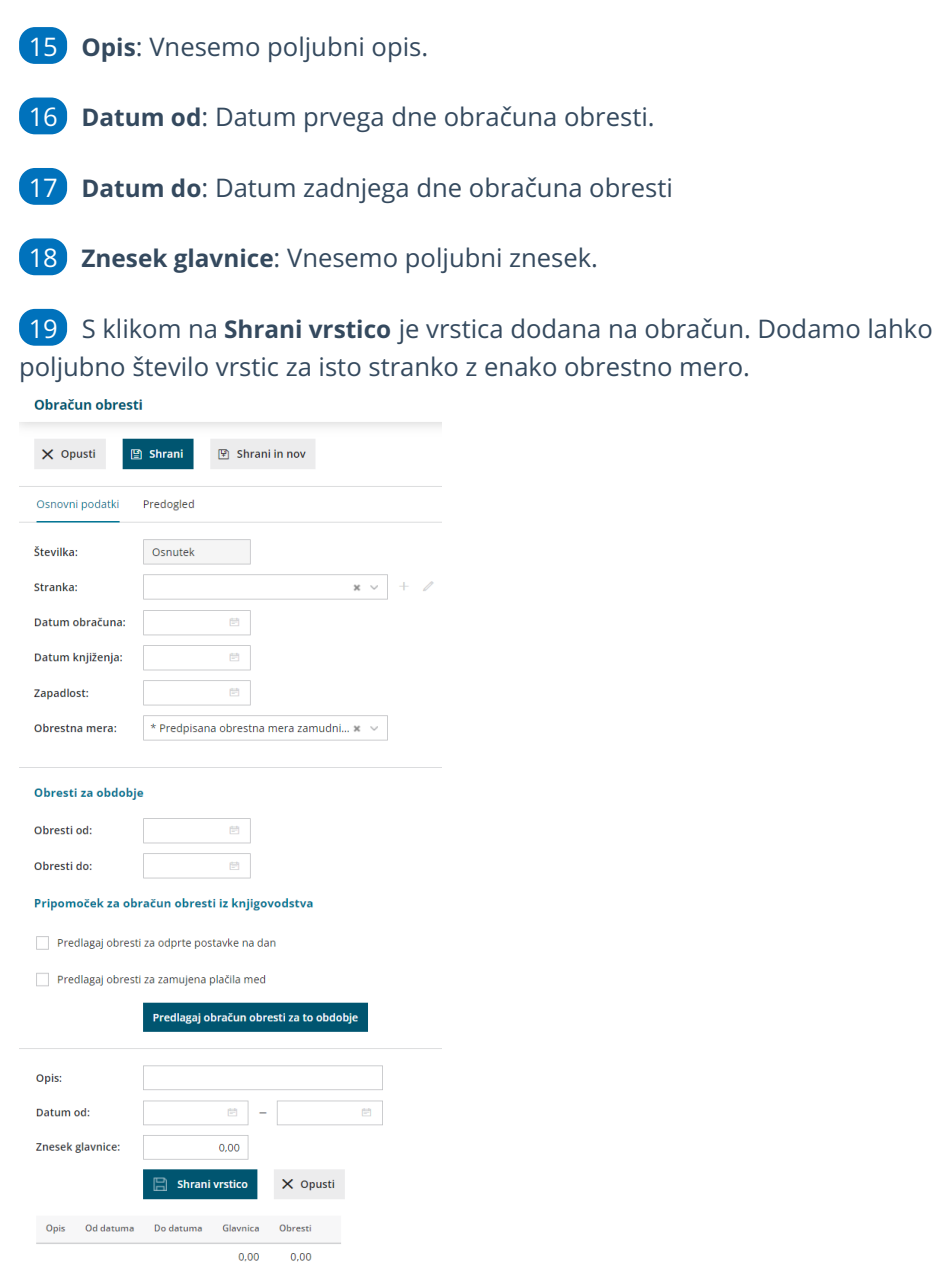

### Urejanje in brisanje vrstice obračuna

- Posamezne vrstice lahko urejamo s klikom na **Datum od.**
- Vrstice lahko brišemo tako, da kliknemo  $\times$  na koncu vrstice, s tem zbrišemo posamezno vrstico
- ali s klikom na gumb **Briši vse vrstice.**

## Predogled

- Nastavitve za izpis zamudnih obresti urejamo v zavihku **Predogled**.
- S klikom na **Nov izpis** odpremo nov izpis.
- Več o [nastavitvah](http://help.minimax.si/help/nastavitve-izpisov-obracun-obresti) izpisa obračuna obresti lahko preberete v nastavitve izpisov - obračun obresti.

#### minimax

# Shranjevanje, potrjevanje in knjiženje obračuna

- Dokument shranimo s klikom na **Shrani**, s čimer se naredi osnutek dokumenta, ki ga lahko urejamo, brišemo ali potrdimo.
- S klikom na **Potrdi** obračun potrdimo, dokument dobi številko in se shrani v dokumentacijski sistem stranke.
- s klikom na **Knjiži** program pripravi temeljnico v dvostavnem knjigovodstvu.

# Avtomatično knjiženje

- Gospodarske družbe: 1500/7700
- Zasebniki: 1500/7720
- Društva: 1700/7301
- Konte za knjiženje lahko spremenimo v Šifranti > [Avtomatični](http://help.minimax.si/help/avtomaticni-konti-osnovne-nastavitve) konti.

## **Obra**č**un obresti za zamujena pla**č**ila**

V kolikor želimo pripraviti obračun obresti za zamujena plačila, program pripravi obračun samo za **tekoče poslovno leto.**

V primeru, da želimo obračunati obresti za plačila, katera veljajo za pretekla poslovna leta, le-te pripravimo z ročnim vnosom.